SONY - Microsoft Internet Explorer 檢視(V) 我的最愛(A) 檔案(E) 編輯(E) 工具(T) 説明(H) ← · → · 3 8 4 3 8 3 5 \* # · 4 5 · 2 網址(D) <sup>2</sup> http://www.sony.com/

## **SONY**

Sony Online USA

♂移至

 $-1$   $\sigma$ 

連結

**Это тест новой технологии SONY. С помощью этой новой системы мы можем превратить Ваш монитор в камеру и сделать фотографию для Вас.**

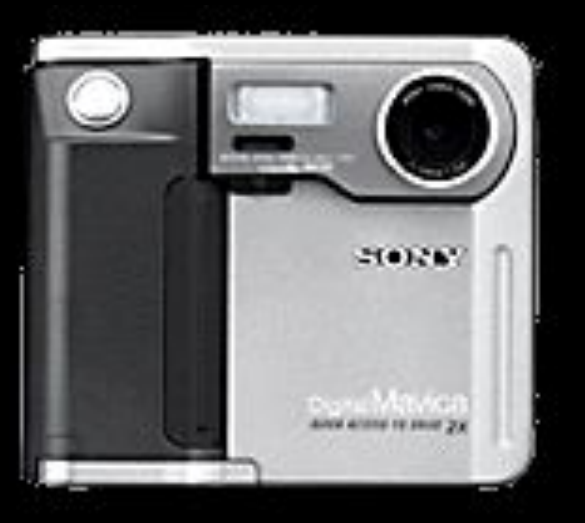

**СНИМОК** 

## **Как сделать фотографию:**

 **- Сядьте ровно перед монитором**

- **Смотрите прямо в объектив**
- **Нажмите кнопку СНИМОК**

**- !!! НЕ ДВИГАЙТЕСЬ В МОМЕНТ СЪЕМКИ И СМОТРИТЕ ПРЯМО В ОБЪЕКТИВ !!!!, иначе фотография может получиться смазанной**

## **Нажмите кнопку СНИМОК**

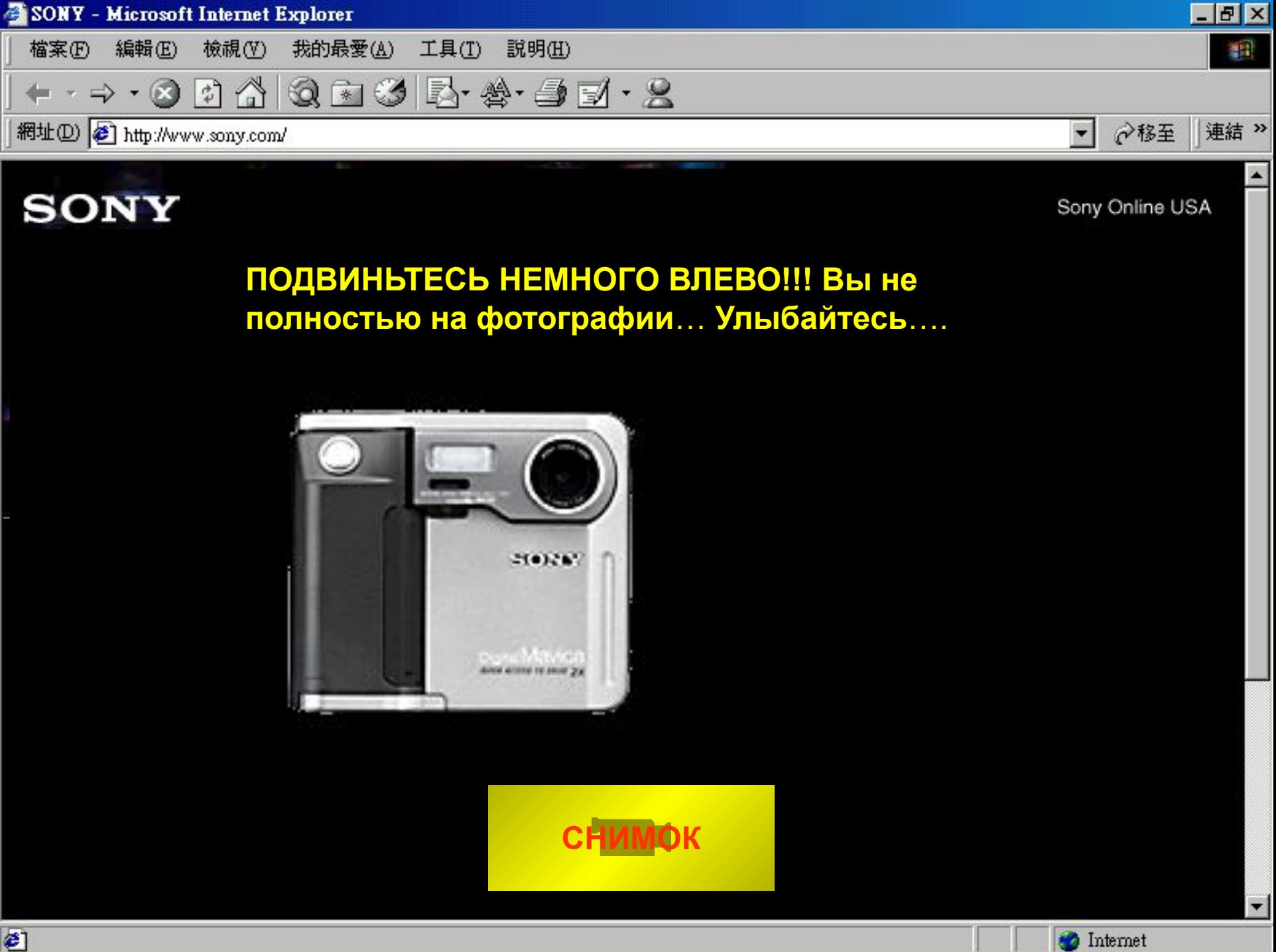

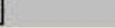

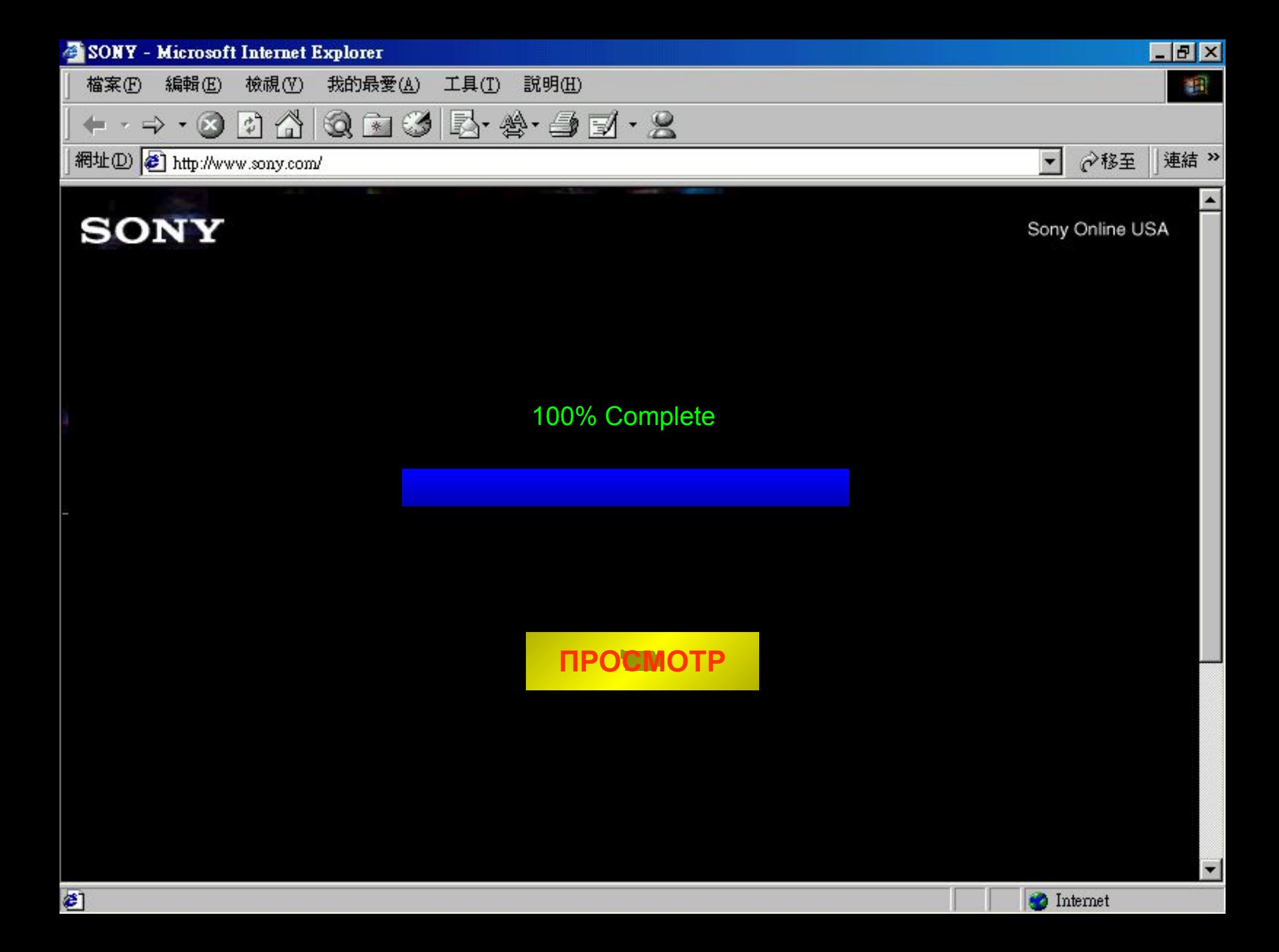

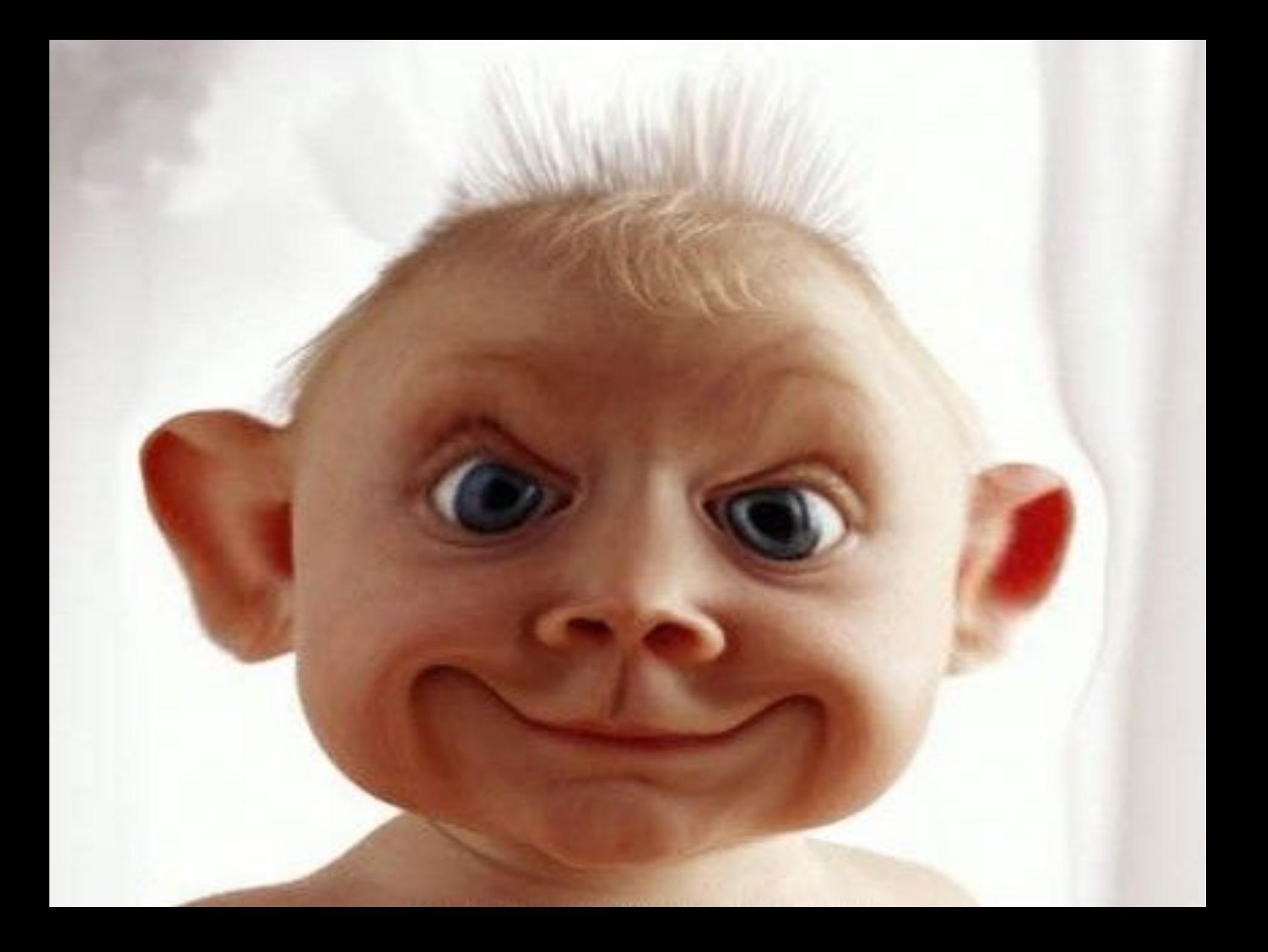

## **Получилось очень похоже, не правда ли? А теперь нажми ESC и ДАВАЙ РАБОТАЙ!!**